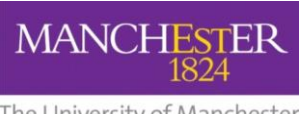

**LEBRACK** 

# $making **Th**appen$

### **Frequently Asked Questions (FAQs)**

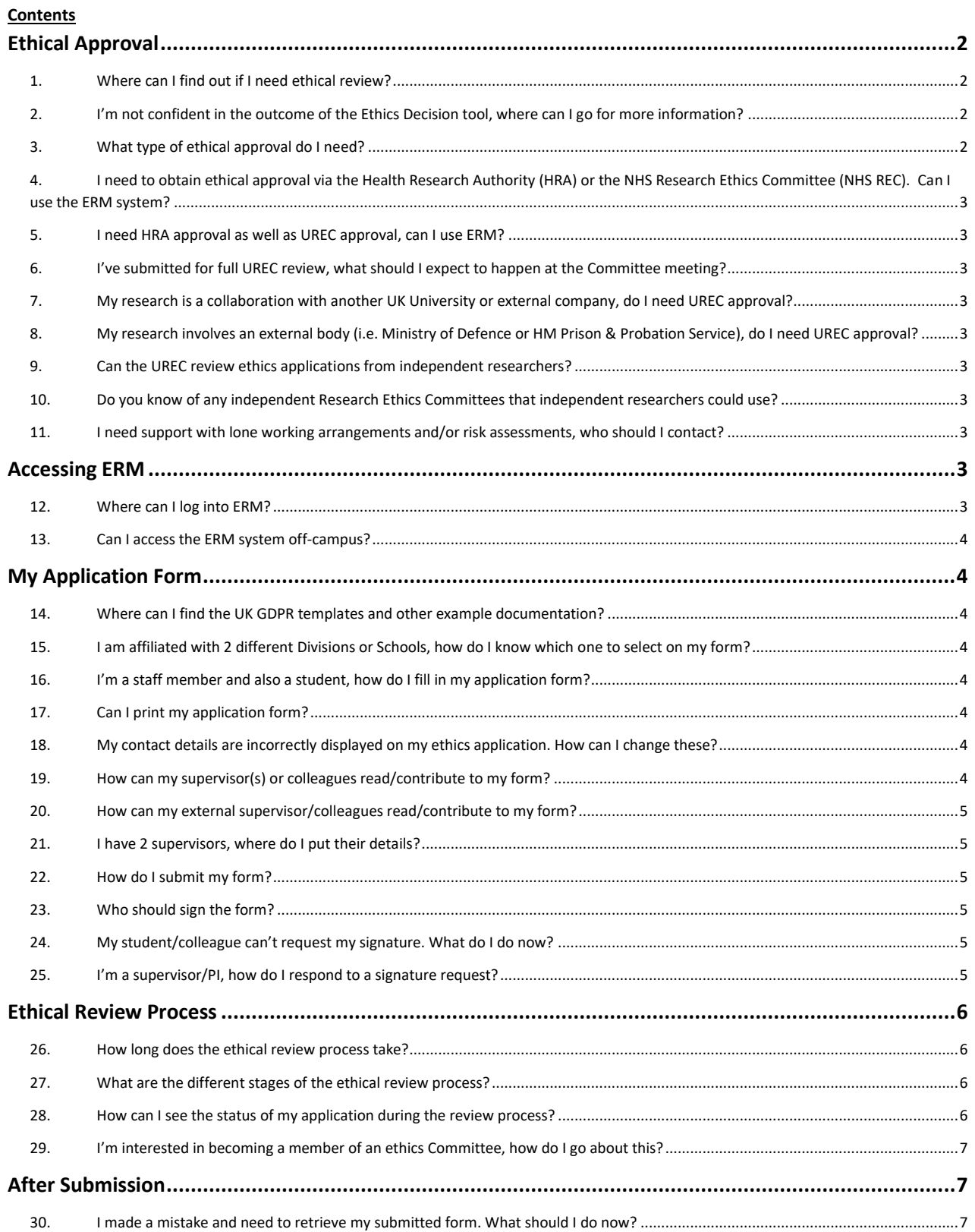

## **MANCH**

## $making$  Thappen

The University of Manchester

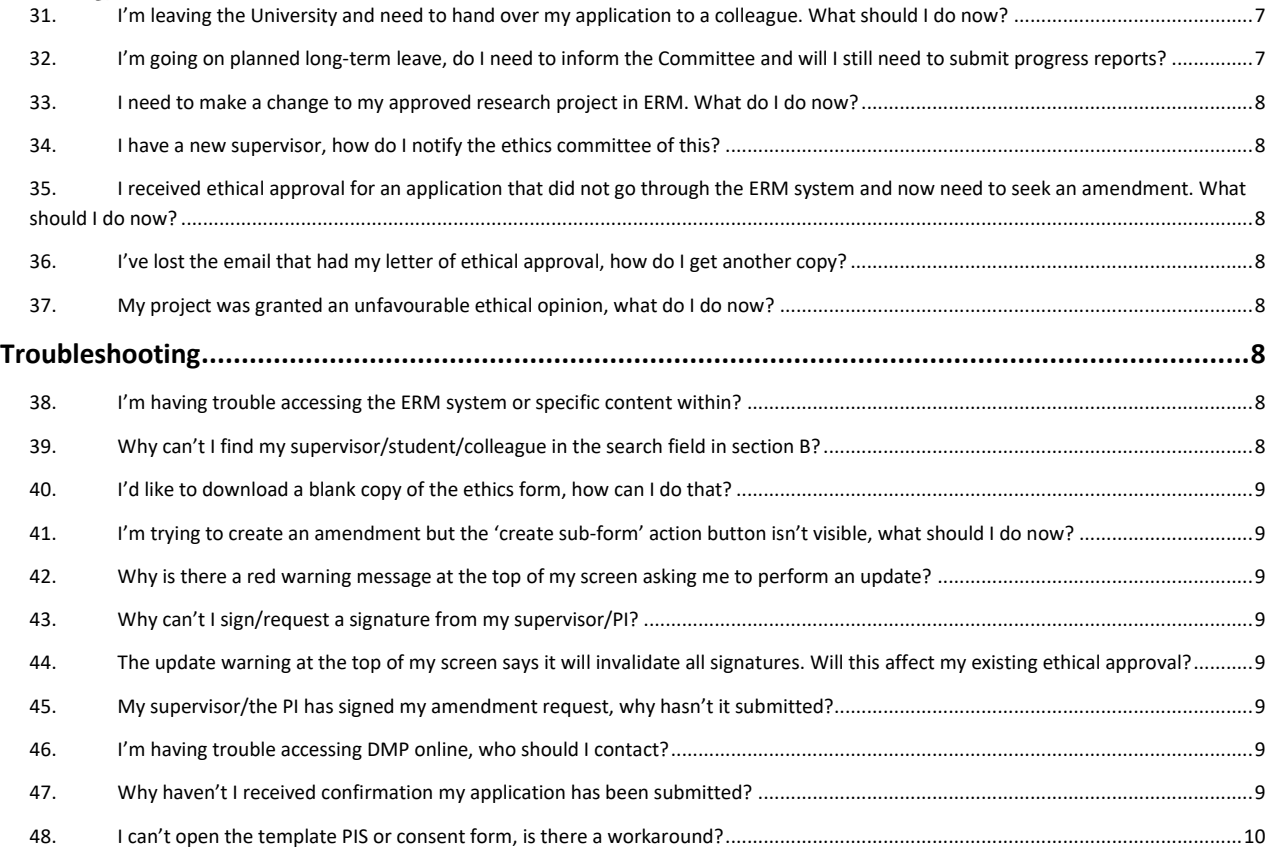

#### <span id="page-1-0"></span>**Ethical Approval**

#### <span id="page-1-1"></span>**1. Where can I find out if I need ethical review?**

First seek advice via the [Ethics Decision tool](http://www.training.itservices.manchester.ac.uk/uom/ERM/ethics_decision_tool/story.html) (ensure you use Firefox, Edge or Safari to access). If the tool tells you that ethical review is required please log into the **ERM** and [create a new project.](http://documents.manchester.ac.uk/display.aspx?DocID=29600) Please also ensure you read the guidance notes featured in the Help Bubble for Question A4 as these will help you to determine the correct route of ethical review.

*Please note, student projects refer to studies that are carried out as part of a University of Manchester degree programme (i.e. Undergraduate, Master's, PhD, etc) and are supervised by a University of Manchester member of staff. Students are not permitted to seek ethical approval through the University of Manchester for research studies that are not a part of their coursework or programme requirements.*

*All studies must comply with the University of Manchester's Research Governance policy and students must not conduct any unsupervised research.*

<span id="page-1-2"></span>**2. I'm not confident in the outcome of the Ethics Decision tool, where can I go for more information?** Please contact the Central Ethics Signatory or your [School Chair](https://www.staffnet.manchester.ac.uk/rbe/ethics-integrity/ethics/#d.en.865862) and be sure to include a copy of the outcome text that you received when using the tool.

#### <span id="page-1-3"></span>**3. What type of ethical approval do I need?**

To find out please visit the [research ethics website](https://www.staffnet.manchester.ac.uk/rbe/ethics-integrity/ethics/) for guidance on the types of ethical approval and specific requirements. If you're still unsure, seek advice from your [Ethics Signatory](https://www.staffnet.manchester.ac.uk/rbe/ethics-integrity/ethics/) o[r School Chair.](https://www.staffnet.manchester.ac.uk/rbe/ethics-integrity/ethics/)

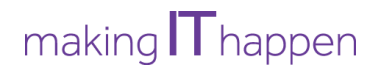

<span id="page-2-0"></span>**4. I need to obtain ethical approval via the Health Research Authority (HRA) or the NHS Research Ethics Committee (NHS REC). Can I use the ERM system?**

The ERM system should only be used for applications made to the University Research Ethics Committee (UREC) or a Division/School panel. All applications to the HRA or NHS REC should be made via IRAS which is a separate system to ERM. For more information on which type of ethical approval is needed for your study, please first use the [Ethics Decision Tool.](http://www.training.itservices.manchester.ac.uk/uom/ERM/ethics_decision_tool/story.html) If you still require further information please contact:

Faculty Governance Team [FBMHethics@manchester.ac.uk](mailto:FBMHethics@manchester.ac.uk)

The Faculty Governance Team has prepared a helpful information pack for researchers applying for NHS REC and/or HRA approval. To access the pack, please click on the icon or go to<http://documents.manchester.ac.uk/DocuInfo.aspx?DocID=29041>

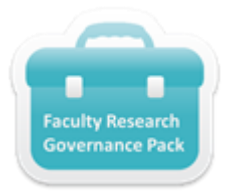

#### <span id="page-2-1"></span>**5. I need HRA approval as well as UREC approval, can I use ERM?**

Yes, you can use ERM for the UREC application but you will still need to complete an IRAS application for the HRA portion. For specific guidance on this process, please refer to question A2 in the ERM system. Please refer to the application guides for [staff projects](http://documents.manchester.ac.uk/display.aspx?DocID=44415) and [student projects](http://documents.manchester.ac.uk/display.aspx?DocID=44416) for information on ERM application completion and visi[t https://www.myresearchproject.org.uk/](https://www.myresearchproject.org.uk/) to complete your IRAS application. Alternatively contact:

- Faculty Governance Team [FBMHethics@manchester.ac.uk](mailto:FBMHethics@manchester.ac.uk)
- <span id="page-2-2"></span>**6. I've submitted for full UREC review, what should I expect to happen at the Committee meeting?** If you've not attended a University Research Ethics Committee before or if it's some time since your last application, we recommend reading our [guidance on attending UREC meetings.](https://documents.manchester.ac.uk/display.aspx?DocID=57403)
- <span id="page-2-3"></span>**7. My research is a collaboration with another UK University or external company, do I need UREC approval?**

Please refer to the section on our website relating to [guidance on collaborations](https://www.staffnet.manchester.ac.uk/rbe/ethics-integrity/ethics/app-prep/) for more information.

<span id="page-2-4"></span>**8. My research involves an external body (i.e. Ministry of Defence or HM Prison & Probation Service), do I need UREC approval?**

Please refer to the guidance on our website relating t[o external approvals](https://www.staffnet.manchester.ac.uk/rbe/ethics-integrity/ethics/) for more information.

#### <span id="page-2-5"></span>**9. Can the UREC review ethics applications from independent researchers?**

If the project is not affiliated with a UoM member of staff, or conducted by one of our students as part of a UoM degree programme, we would be unable to take the project through our ethical review process as we would have no oversight of the research and could not impose our requirements or expectations in relation to research integrity.

- <span id="page-2-6"></span>**10. Do you know of any independent Research Ethics Committees that independent researchers could use?** Unfortunately we are not aware of any independent RECs who would provide ethical review.
- <span id="page-2-7"></span>**11. I need support with lone working arrangements and/or risk assessments, who should I contact?** General guidance can be found under the fieldwork / risk assessment / lone working submenu of our [website,](https://www.staffnet.manchester.ac.uk/rbe/ethics-integrity/ethics/app-prep/) however please speak to your local School Safety Advisor for specific guidance and support.

#### <span id="page-2-8"></span>**Accessing ERM**

<span id="page-2-9"></span>**12. Where can I log into ERM?** Applicants, Supervisors & PI's [https://submission-ethicalreview.manchester.ac.uk](https://submission-ethicalreview.manchester.ac.uk/) *to submit or sign an application*

Reviewers [https://review-ethicalreview.manchester.ac.uk](https://review-ethicalreview.manchester.ac.uk/) *to review submitted applications*

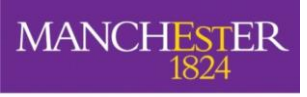

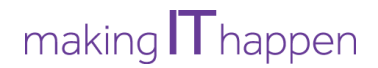

You will need your **University of Manchester username and password** to access the system. If you need assistance with this, please contact the IT Services Helpdesk.

Please refer to the troubleshooting section below if you are having difficulty accessing the site.

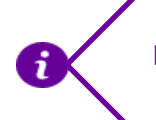

**Note: IMPORTANT!** Applicants (students, supervisors, staff) should only access the **Submission**

#### <span id="page-3-0"></span>**13. Can I access the ERM system off-campus?**

Yes, the system can be accessed from any location in which you have a stable internet or Wi-Fi connection. Please use the following browsers

*Recommended:* MS Edge or other industry-standard web browser of equivalent or better functionality such as Firefox, Chrome or Safari.

Browser versions are subject to on-going support by the browser manufacturer and may change over time.

#### <span id="page-3-1"></span>**My Application Form**

<span id="page-3-2"></span>**14. Where can I find the UK GDPR templates and other example documentation?**

You find these and other resources on the [research ethics website](https://www.staffnet.manchester.ac.uk/rbe/ethics-integrity/ethics/app-prep/) as well as in the information bubbles to the right of the relevant questions in the ERM application form.

<span id="page-3-3"></span>**15. I am affiliated with 2 different Divisions or Schools, how do I know which one to select on my form?** Please ensure you select the Division or School of your primary supervisor or if you are a member of staff, the Division or School that is your primary affiliation.

#### <span id="page-3-4"></span>**16. I'm a staff member and also a student, how do I fill in my application form?**

You need to consider in what capacity you are conducting the research project. If this is part of a staff project that you have received funding for, then select the Staff option. If this is part of the degree programme that you're on (UG/PGT/PGR) then please select the Student option.

#### <span id="page-3-5"></span>**17. Can I print my application form?**

Yes, for instructions on printing please see section 15 of the user guides for [staff projects](https://www.training.itservices.manchester.ac.uk/uom/ERM/ERM_staff_guide/#/) or [student](https://www.training.itservices.manchester.ac.uk/uom/ERM/ERM_student_guide/#/)  [projects](https://www.training.itservices.manchester.ac.uk/uom/ERM/ERM_student_guide/#/)

#### <span id="page-3-6"></span>**18. My contact details are incorrectly displayed on my ethics application. How can I change these?**

The ERM system automatically imports your contact details from the University's Open Directory. If these are incorrect, please first visit your Open Directory entry:<http://directory.manchester.ac.uk/> From here, please click on the purple button at the bottom of the screen entitled 'Change Your Details' and update your profile accordingly. If you are unable to change your details then please contact the IT Services [Helpdesk](http://www.itservices.manchester.ac.uk/help/) for assistance.

#### <span id="page-3-7"></span>**19. How can my supervisor(s) or colleagues read/contribute to my form?**

Please ensure you first **share the form** with your supervisor or colleagues. For instructions on sharing, please refer to PDF training guides or videos entitled 'How to add contact information', under a topic - Sharing. Once you have shared the form with your supervisor or colleagues, they will be able to read and contribute to your form.

Videos

- [How to add contact information for Staff](http://www.training.itservices.manchester.ac.uk/uom/ERM/add_contact_info_staff/story.html)
- [How to add contact information for Students](http://www.training.itservices.manchester.ac.uk/uom/ERM/add_contact_info_students/story.html)

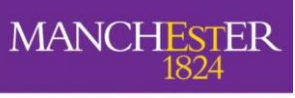

## $making$  Thappen

<span id="page-4-0"></span>The University of Manchester

#### **20. How can my external supervisor/colleagues read/contribute to my form?**

It is not possible to share the form in ERM with external individuals who do not have a UoM email address and they will not be copied in to any system generated emails. Details of any external supervisors/colleagues should be entered in section B. If your external supervisor or colleagues would like to review the content of your application please see section 17 of the user guides for **[staff projects](https://www.training.itservices.manchester.ac.uk/uom/ERM/ERM_staff_guide/#/)** or **[student projects](https://www.training.itservices.manchester.ac.uk/uom/ERM/ERM_student_guide/#/)** for instructions on generating a PDF copy.

**Note: IMPORTANT!** All student projects MUST be supervised by a UoM member of staff

#### <span id="page-4-1"></span>**21. I have 2 supervisors, where do I put their details?**

Please ensure you list your primary supervisor (as they have to sign your application) under the appropriate section of the Contact Information question (Section B). Then use the 'Add Another' button to add the details of your second supervisor.

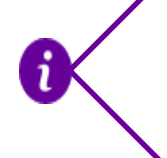

**Note: IMPORTANT!** Remember to use the search field located above the contact question to locate the name of your supervisor(s) and auto-populate their correct contact details. Your Supervisor **MUST** login in ERM at least once in order to activate their account in order for you to use this feature.

#### <span id="page-4-2"></span>**22. How do I submit my form?**

Please refer to the PDF training guides fo[r staff projects](https://www.training.itservices.manchester.ac.uk/uom/ERM/ERM_staff_guide/#/) or [student projects](https://www.training.itservices.manchester.ac.uk/uom/ERM/ERM_student_guide/#/) or the [video](http://www.training.itservices.manchester.ac.uk/uom/ERM/sign_request_signatures/story.html) entitled 'How to sign or request signatures' and 'How to respond to a signature request'.

#### <span id="page-4-3"></span>**23. Who should sign the form?**

If a **student or member of staff who is not the project PI** created the form: You will need to use the grey 'request signature' button in Section S of the form to request the signature of the supervisor or PI.

If the **supervisor or PI** created the form: Only the supervisor/PI needs to sign by pressing the blue 'sign' button in Section S of the form under the heading entitled 'Signature of the Individual Completing this Form'

**IMPORTANT**: The system now features an updated submission function which will automatically queue your application for submission after all required signatures are obtained. If you do not receive email confirmation within 1 hour of signing the form that the application has successfully submitted please refer to the troubleshooting section at the end of this guide for more advice.

#### <span id="page-4-4"></span>**24. My student/colleague can't request my signature. What do I do now?**

Please ensure that you have activated your ERM account. To do this, log into the [submission side of the](https://submission-ethicalreview.manchester.ac.uk/)  [system](https://submission-ethicalreview.manchester.ac.uk/) and then log back out again. The system will retain a copy of your details for future use. Please also ensure your student or colleague is using your correct email address.

Your student/colleague must also remember to share the form with you (see 18 for more information)

### <span id="page-4-5"></span>**25. I'm a supervisor/PI, how do I respond to a signature request?**

Please open the application in the ERM system and look on the left-hand side of the screen for a button which looks like this:

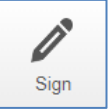

Please press this button to sign the form and remain logged in to ERM until you receive email confirmation your signature has been accepted and the application has successfully submitted.

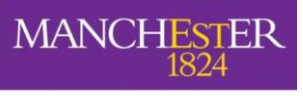

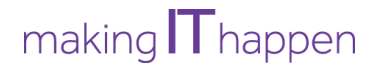

#### <span id="page-5-0"></span>**Ethical Review Process**

#### <span id="page-5-1"></span>**26. How long does the ethical review process take?**

This will depend on whether you are seeking review via the University Research Ethics Committee (UREC) or at Division/School level. On average, the process can take:

- 8-12 weeks for full UREC
- 7-9 weeks for Proportionate UREC
- 4-6 weeks for Division/School Review.

Submitting a well-prepared application with all necessary supporting documentation included and responding promptly to the Committee's feedback will help speed up the process.

Please consult the information listed on the splash page of the ERM system (when you submit your project) for approximate timeframes of key stages. Please ensure you take into account these timeframes when submitting your project to allow for plenty of time to complete the ethical review procedure.

Please also note that the **full UREC Committees do not meet over August** and therefore review times are likely to be longer during the summer months. The Proportionate UREC Committee and School/Division Committees however review all year long.

#### <span id="page-5-2"></span>**27. What are the different stages of the ethical review process?**

Please see the flowcharts of the steps involved in applying for the different types of review:

- [Full UREC](http://documents.manchester.ac.uk/display.aspx?DocID=41562)
- [Proportionate UREC](http://documents.manchester.ac.uk/display.aspx?DocID=41561)
- [Division/School](http://documents.manchester.ac.uk/display.aspx?DocID=41563)

#### <span id="page-5-3"></span>**28. How can I see the status of my application during the review process?**

First, log into ERM and locate your application. Once opened you will see 'status' which appears just below the project tree in the middle of the screen.

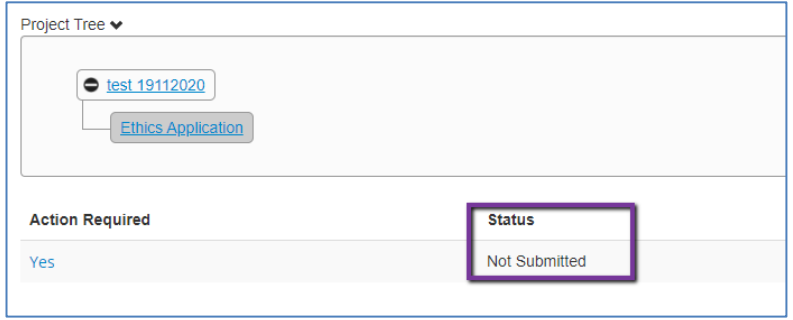

The status will let you know where your application is during the course of the review. If you have queries regarding the status of your submitted application, please contact the following individuals:

**For Division/School review:** Please contact your [Division/School Administrator](https://www.staffnet.manchester.ac.uk/rbe/ethics-integrity/ethics/app-prep/) for assistance at any stage of the review process.

**For UREC Applications:** If your application has not yet been to Committee, please contact the [Ethics](https://www.staffnet.manchester.ac.uk/rbe/ethics-integrity/ethics/#d.en.865865)  [Signatory.](https://www.staffnet.manchester.ac.uk/rbe/ethics-integrity/ethics/#d.en.865865) If you have queries regarding an application's status after your project has been reviewed by one of the URECs, please contact the relevant Committee Secretary [\(propUREC@manchester.ac.uk,](mailto:propUREC@manchester.ac.uk) [UREC1@manchester.ac.uk,](mailto:UREC1@manchester.ac.uk) [UREC2@manchester.ac.uk,](mailto:UREC2@manchester.ac.uk) [UREC3@manchester.ac.uk,](mailto:UREC3@manchester.ac.uk) [UREC5@manchester.ac.uk](mailto:UREC5@manchester.ac.uk) )

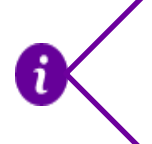

**MANCHE** 

**Note: IMPORTANT**: If the form status says 'not submitted' please ensure your form has been signed by the relevant individuals (please refer to item 22 above). You **MUST** obtain the required signatures in order to submit your application in the ERM system.

#### <span id="page-6-0"></span>**29. I'm interested in becoming a member of an ethics Committee, how do I go about this?**

We periodically recruit for new UREC members, who will need to be able to commit to approximately one full day per month (half a day to read applications and half a day to attend a meeting or review digital applications) for an initial period of two years. If you are interested, please ensure you have your line manager's support and email [research.ethics@manchester.ac.uk](mailto:research.ethics@manchester.ac.uk) for more information. If there are no current suitable vacancies, your details can be kept on file for future opportunities.

If you are interested in joining a School or Division Committee (AMBS, SALC, SEED, SoSS, Computer Science, MACE, Pharmacy & the three Psychology Divisions), pleas[e contact the relevant area](https://www.staffnet.manchester.ac.uk/rbe/ethics-integrity/ethics/) directly for more information.

Please note that Committee membership is only open to members of staff.

#### <span id="page-6-1"></span>**After Submission**

<span id="page-6-2"></span>**30. I made a mistake and need to retrieve my submitted form. What should I do now?** If this occurs, please contact your Division/School Administrator, or Ethics Signatory/Committee Secretary and request that your form is returned to you.

#### <span id="page-6-3"></span>**31. I'm leaving the University and need to hand over my application to a colleague. What should I do now?**

If you are a member of staff: Please use the 'Transfer' function in ERM to transfer ownership of the form to your colleague who must be a UoM member of staff. For specific steps of how to do this, please refer to the PDF training guide or video entitled 'How to add contact information' for both staff and student guide, topic – Transferring ownership. If you are a student, please use an amendment form as outlined in Question 23 below. Videos

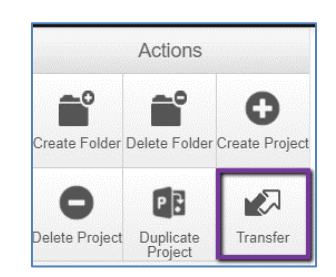

• [How to add contact information for Staff](http://www.training.itservices.manchester.ac.uk/uom/ERM/add_contact_info_staff/story.html)

'How To' PDF guides

- [How to transfer ownership for Staff \(section 14\)](https://www.training.itservices.manchester.ac.uk/uom/ERM/ERM_staff_guide/#/)
- <span id="page-6-4"></span>**32. I'm going on planned long-term leave, do I need to inform the Committee and will I still need to submit progress reports?**

If you will be taking planned long-term leave such as maternity, paternity or adoption leave or a leave of absence you should consider what will happen to your project while you are away.

If the project is a collaboration with other UoM staff or students and will be continuing during your absence then please ensure ownership is transferred to one of your collaborators so that they can continue to submit amendments and update the form as necessary. Progress reports should be submitted as normal by your colleagues. If your role in the research team will be temporarily backfilled by a new team member, an amendment should be submitted to notify the Committee of this. Please also ensure any relevant supporting documents are updated and included with the amendment.

If you are the sole researcher and the project will be paused during your absence you do not need to inform the Committee but should ensure your data collection window allows you sufficient time to resume the

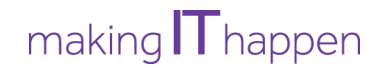

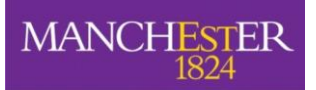

project on your return. If the data collection window will end during your planned absence, an amendment should be submitted prior to your leave to request an extension (please note that the maximum time permitted for data collection is 5 years). **Please note**: your extension request does not need to give a reason; it is sufficient to simply request more time to collect your data. You do not need to submit progress reports during your absence though please be aware that the ERM system will automatically send email reminders.

#### <span id="page-7-0"></span>**33. I need to make a change to my approved research project in ERM. What do I do now?**

Please seek an amendment request. For specific instructions on seeking an amendment request via the ERM system, please refer to th[e user guide](https://www.training.itservices.manchester.ac.uk/uom/ERM/ERM_amendment_guide/#/) o[r video](http://www.training.itservices.manchester.ac.uk/uom/ERM/amend_approved_app/story.html) entitled 'How to make an amendment to an application approved in ERM'.

For more information on the criteria for submitting an amendment to an approved application, please read th[e guidance information](http://documents.manchester.ac.uk/display.aspx?DocID=36448) (also linked to in your letter of ethical approval).

#### <span id="page-7-1"></span>**34. I have a new supervisor, how do I notify the ethics committee of this?**

To notify the committee of any changes to the research team, including supervisory team, please submit an amendment in ERM. You should include updated and version controlled copies of any supporting documents (PIS, consent, adverts, DMP etc) where your old supervisor was named

### <span id="page-7-2"></span>**35. I received ethical approval for an application that did not go through the ERM system and now need to seek an amendment. What should I do now?**

Please contact [research.ethics@manchester.ac.uk](mailto:research.ethics@manchester.ac.uk) for advice.

#### <span id="page-7-3"></span>**36. I've lost the email that had my letter of ethical approval, how do I get another copy?**

The ERM system automatically saves a copy of all emails and letters generated in the system. You can locate your letters by going into your Notifications at the top of the screen. For more details on locating your letter of ethical approval, please refer to the [user guide](https://www.training.itservices.manchester.ac.uk/uom/ERM/ERM_amendment_guide/#/) o[r video](http://www.training.itservices.manchester.ac.uk/uom/ERM/amend_historical_app/story.html) entitled 'How to make an amendment to an application approved in ERM', under the topic - Locating the Committee that granted approval. For all archive projects (those approved outside of ERM), please email [research.ethics@manchester.ac.uk](mailto:research.ethics@manchester.ac.uk) for assistance in obtaining your letter of ethical approval.

#### <span id="page-7-4"></span>**37. My project was granted an unfavourable ethical opinion, what do I do now?**

Please consult your letter of unfavourable ethical opinion sent to you via email or stored in ERM. The letter will outline if your project is eligible for a resubmission. If so, you will need to prepare a new ethics application in ERM and submit via the normal process but being sure to indicate in Question D1 that this is a re-submission. Otherwise, you will need to re-think your research project and develop a new one that does not pose the same ethical issues as your previous submission. You should then submit a new proposal if applicable.

#### <span id="page-7-5"></span>**Troubleshooting**

#### <span id="page-7-6"></span>**38. I'm having trouble accessing the ERM system or specific content within?**

Please ensure you clear all of your cache and perform a hard refresh of your browser by pressing the control key + F5 at the same time.

#### <span id="page-7-7"></span>**39. Why can't I find my supervisor/student/colleague in the search field in section B?**

If you cannot find the individual in the search field this means they have not activated their ERM account. Please ask the individual you are trying to add to your form to go here [https://submission](https://submission-ethicalreview.manchester.ac.uk/)[ethicalreview.manchester.ac.uk/](https://submission-ethicalreview.manchester.ac.uk/) and log in with their usual UoM details.

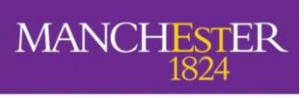

## $making$   $\Gamma$  happen

#### The University of Manchester

#### <span id="page-8-0"></span>**40. I'd like to download a blank copy of the ethics form, how can I do that?**

Unfortunately as the form is interactive and expands/removes questions based on your answers it's not possible to download a blank copy. You can however start a new project, answer only the multiple-choice questions in the form and then use the 'print' function to print a (mostly) blank PDF copy to use offline.

#### <span id="page-8-1"></span>**41. I'm trying to create an amendment but the 'create sub-form' action button isn't visible, what should I do now?**

Please ensure you use the 'update' button at the top of your screen to update your application form to the latest version. Once you do this the create sub-form action button will become visible.

#### <span id="page-8-2"></span>**42. Why is there a red warning message at the top of my screen asking me to perform an update?**

Warning: The project owner must update your project in order to submit this form Update

The system administrators periodically need to release new versions of the application form to correct bugs or add new compliance information and guidance. When this occurs you will be asked to update your form to the latest version to ensure it corrects any current issues.

#### <span id="page-8-3"></span>**43. Why can't I sign/request a signature from my supervisor/PI?**

If you've checked that there's no pending for update, we recommend running the completeness checker, found on the far left of the screen in ERM, to see if any questions have been missed. If the checker does not find any outstanding questions and you have confirmed no updates are pending, please contact [research.ethics@manchester](mailto:research.ethics@manchester) for assistance, ensuring your provide a screen shot of any error messages and your project ID number.

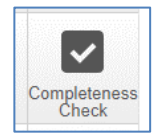

#### <span id="page-8-4"></span>**44. The update warning at the top of my screen says it will invalidate all signatures. Will this affect my existing ethical approval?**

No, the update will only affect signatures on a form or sub-form (e.g. amendment) that has not yet been approved.

#### <span id="page-8-5"></span>**45. My supervisor/the PI has signed my amendment request, why hasn't it submitted?**

Please check you have completed all of the form questions and that no mandatory updates are pending (see above). Please also check that the person completing the form has signed it, as well as requesting the supervisor/PI's signature as amendments require this step be completed. If after confirming that there are no pending updates and a signature has been granted, please contac[t research.ethics@manchester.ac.uk](mailto:research.ethics@manchester.ac.uk) for support. Please ensure that you provide your project reference number (this can be found in the top right corner of the project).

#### <span id="page-8-6"></span>**46. I'm having trouble accessing DMP online, who should I contact?**

All queries relating to the DMP Online system or data management plans should be directed to The Library via [researchdata@manchester.ac.uk](mailto:researchdata@manchester.ac.uk)

#### <span id="page-8-7"></span>**47. Why haven't I received confirmation my application has been submitted?**

If you do not receive an email confirmation within 1 hour of signing the form, please perform the following:

1. Open the application and double check the form status as it should be listed as *submitted*, *resubmitted* or *sent to*. If the status is one of these, please email your [Ethics Signatory,](https://www.staffnet.manchester.ac.uk/rbe/ethics-integrity/ethics/app-prep/) School [Administrator](https://www.staffnet.manchester.ac.uk/rbe/ethics-integrity/ethics/app-prep/) or UREC Secretary to double check that they have received your application.

2. If the form status is listed as *'changes requested'*, *'not submitted'* or *'returned'* then please double check:

a. That an appropriate signature has been obtained in Section S (it should say for example: Mr Smith has signed on 5/7/2019 at 13.15pm)

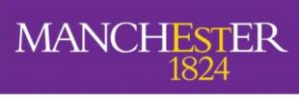

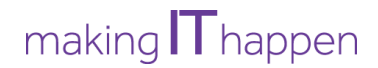

b. That no additional blank signature boxes are listed in Section S

c. That the application is not pending a mandatory update (listed in a red bar at the top of the screen)

d. If you have performed all of these checks and the application has still not automatically submitted, please emai[l research.ethics@manchester.ac.uk](file:///C:/Users/mdehsgp5/AppData/Local/Microsoft/Windows/INetCache/Content.Outlook/0V969TAC/research.ethics@manchester.ac.uk) and provide your project reference number, title **and a screenshot confirming these criteria** and a member of the team will be able to assist you.

#### <span id="page-9-0"></span>**48. I can't open the template PIS or consent form, is there a workaround?**

This is usually due to an issue with the Chrome browser. Please either right-click on the document link and select open in a new tab or alternatively please use another browser such as Edge, Safari or Firefox.

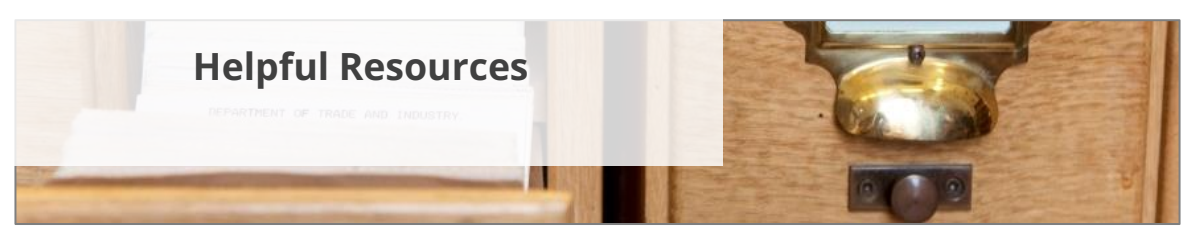

- [Research ethics policy](http://documents.manchester.ac.uk/display.aspx?DocID=28798)
- **[Ethics Decision Tool:](http://www.training.itservices.manchester.ac.uk/uom/ERM/ethics_decision_tool/story_html5.html) please use Firefox, Edge or Safari to access**
- [Do I need ethical approval:](https://www.staffnet.manchester.ac.uk/rbe/ethics-integrity/ethics/ethical-approval/) additional information to help you decide
- **[Types of Ethical Approval](https://www.staffnet.manchester.ac.uk/rbe/ethics-integrity/ethics/)**
- [UREC meeting timetable](https://www.staffnet.manchester.ac.uk/rbe/ethics-integrity/ethics/)
- [Submission side of the ERM system](https://submission-ethicalreview.manchester.ac.uk/)
- [Information on the ERM System:](https://www.staffnet.manchester.ac.uk/rbe/ethics-integrity/ethics/erm/) PDF training guides and videos
- [Example Template Documents:](https://www.staffnet.manchester.ac.uk/rbe/ethics-integrity/ethics/app-prep/) participant information sheets, consent forms, distress protocols, debrief sheets, confidentiality agreements and more
- [Helpful Ethics Information:](https://www.staffnet.manchester.ac.uk/rbe/ethics-integrity/ethics/app-prep/) insurance requirements, lone working, fieldwork considerations and more
	- [Application Preparation Handbook](http://www.training.itservices.manchester.ac.uk/uom/ERM/research_ethics_handbook_applicationprep)
		- o Consent (section 3)
		- o Recruitment (section 4)
		- o Research with children (section 6)
		- o Overseas research (section 7)
		- o Disclosures (section 8)
- [Making amendments to approved applications](https://www.staffnet.manchester.ac.uk/rbe/ethics-integrity/ethics/)
- Guidance [on Recording of Participants in Research Projects](https://www.staffnet.manchester.ac.uk/rbe/ethics-integrity/data-mgmt/)
- [Guidance on the use of Social Media/CCTV](http://documents.manchester.ac.uk/display.aspx?DocID=24560)
- [Guidance on vulnerability](https://www.training.itservices.manchester.ac.uk/uom/ERM/research_ethics_handbook_applicationprep/#/lessons/-6e9joSjKuNTEw5UWMxg4IXvjkCbTcYn)
- [Guidance on the use of survey tools](http://documents.manchester.ac.uk/display.aspx?DocID=36536)
- [Guidance on collaborations](https://documents.manchester.ac.uk/DocuInfo.aspx?DocID=46774)
- [Information Governance:](https://www.staffnet.manchester.ac.uk/igo/) for queries relating to UK GDPR, international data transfer, terms and conditions of websites and acceptability of survey platforms
- [Records Retention Schedule](http://www.staffnet.manchester.ac.uk/igo/records-information-management/retention-schedule/)
- [Managing research data](https://www.library.manchester.ac.uk/using-the-library/staff/research/research-data-management/)
- [DMP Online system:](https://dmponline.dcc.ac.uk/) for creating a data management plan
- [Managing and sharing data from participants:](https://www.escholar.manchester.ac.uk/learning-objects/mre/packages/sensitive-data/) a series of modules to help apply the principles of data protection as well as how to engage with and take informed consent from your participants

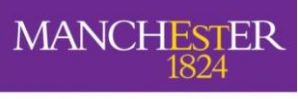

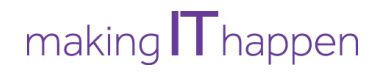

- [Ministry of Defence Research Ethics Committee \(MoDREC\)](https://www.gov.uk/government/groups/ministry-of-defence-research-ethics-committees)
- Research with His [Majesty's Prison & Probation Service \(HMPPS\)](https://www.gov.uk/government/organisations/national-offender-management-service/about/research)
- [Health Research Authority](https://www.myresearchproject.org.uk/help/hlphraapproval.aspx) approval and IRAS